## Jak rychle zobrazit komplexní čísla a jak s nimi počítat

## **Ukázka 14 – Výpočty – Znázornění komplexních čísel a výsledků operací s nimi**

## *Bod* **nebo** *Komplexní číslo***?**

Komplexní čísla definujeme jako uspořádané dvojice reálných čísel a jako takové je můžeme zobrazovat v tzv. Gaussově rovině. Tuto možnost nabízí i GeoGebra, která navíc poskytuje i funkce pro počítání s komplexními čísly a provádí s nimi algebraické operace. V modelu kc.ggb ukážeme příklady práce s tímto objektem.

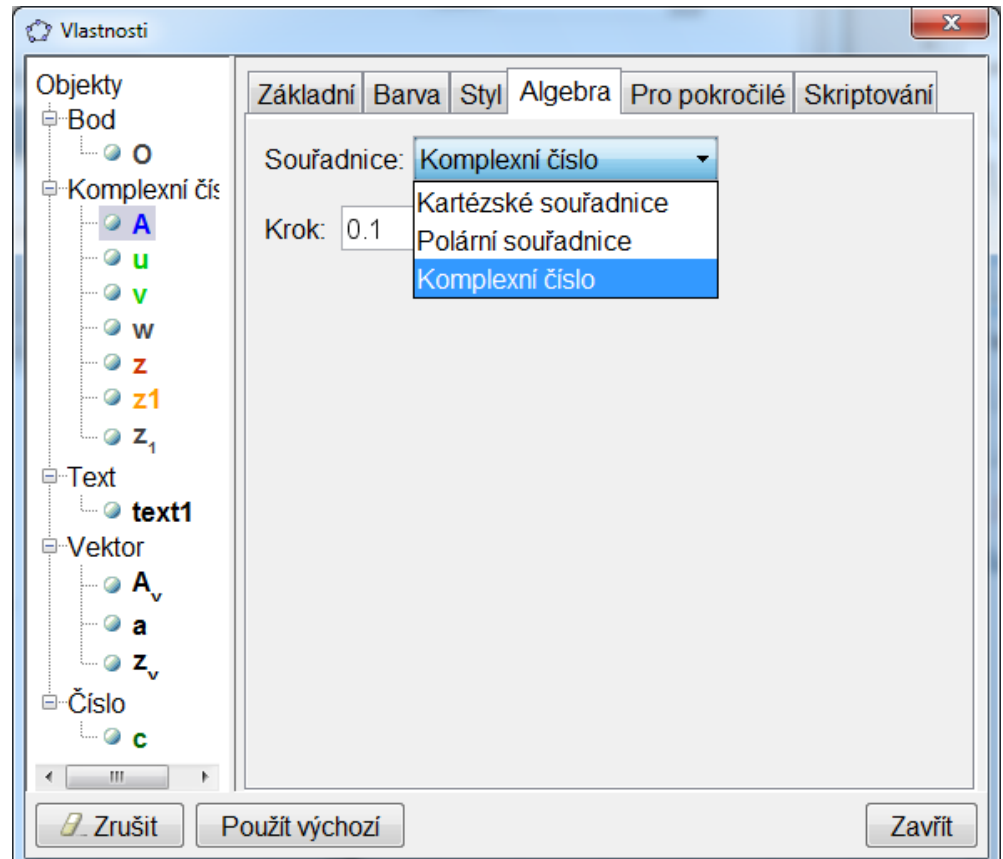

## **Obr. 14.1**

- 4. Do *Nákresny* vložíme bod *A*.
- 5. Na kartě *Algebra* v okně *Vlastnosti* zvolíme zobrazení bodu *A* jako *Komplexní číslo* (obrázek 14.1). Tím jsme změnili objekt *Bod* na objekt *Komplexní číslo*. Jeho další vlastnosti ale nastavíme zcela stejně, jako je nastavujeme pro bod (tj. změníme barvu, velikost značky, zobrazíme v popisku hodnotu atd.)
- 6. Komplexní číslo můžeme vkládat přímo do vstupního pole například zapíšeme *z* = 3 ί. Znak ί zapíšeme buď jako běžný znak *i* (to tehdy, pokud už v modelu není proměnná se jménem *i*, v tom případě ho GeoGebra rozpozná jako zápis imaginární jednotky), nebo ho vložíme kombinací *Ctrl+Alt+i* nebo *Shift+Alt+i*.
- 7. Komplexní čísla můžeme sčítat, násobit, ...
	- $w = z + A$  (a vypsat v textovém poli viz obrázek 14.2)
	- $\bullet$  *s* = *z A* (i tato úprava je v modelu vypsána v textovém poli)
	- Číslo komplexně sdružené vrací matematická funkce conjugate: *z1* = conjugate(*z*).
- 8. GeoGebra umí vypočítat i komplexní "kořeny" polynomu hodnoty, pro něž je polynom nulový: KomplexniKoren[x² + *c*] – příkaz dává správné výsledky pro komplexní – tedy i pro reálné – hodnoty nulových bodů (měňte v modelu hodnotu parametru *c* daného posuvníkem).

Obrázek 14.2 ukazuje v okně *Algebra* definice a v okně *Nákresna* (Gaussově rovině) obrazy komplexních (i reálných) čísel – operandů i výsledků těchto operací.

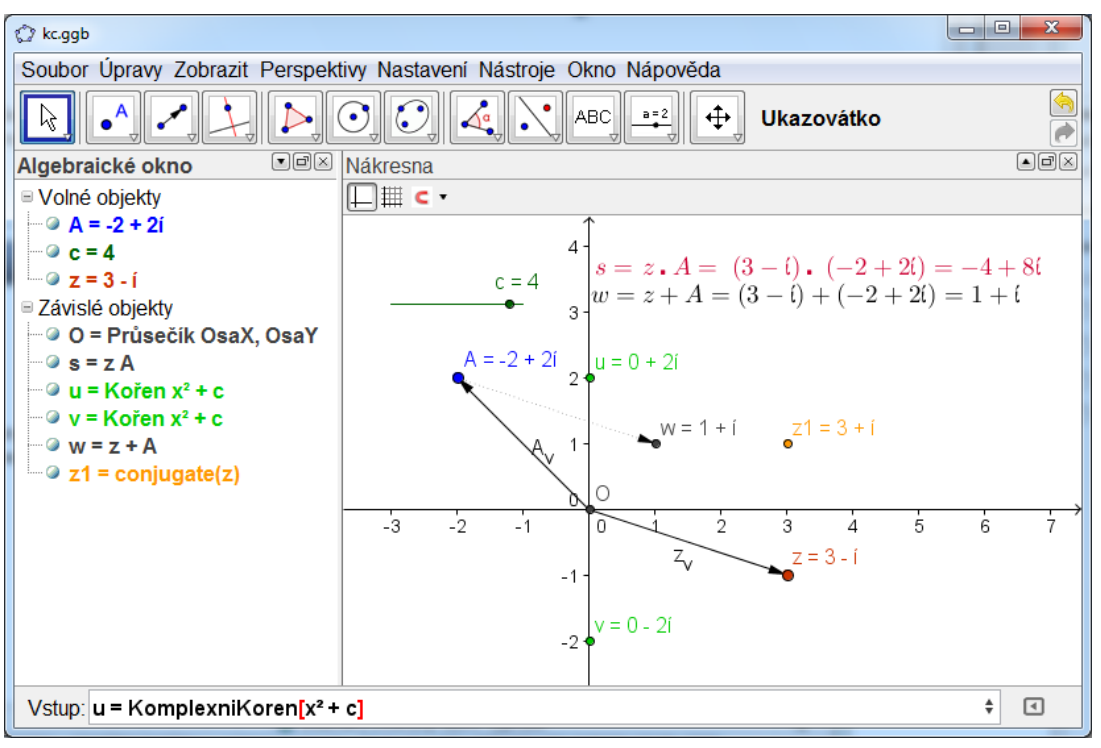

**Obr. 14.2**